## Multi-Recital Family Detail Report

Last Modified on 09/20/2021 4:03 pm EDT

Located on the*Recitals Listing* page,the**Multi-Recital Family Detail Report** displays family detail across multiple recitals for a specified date range.

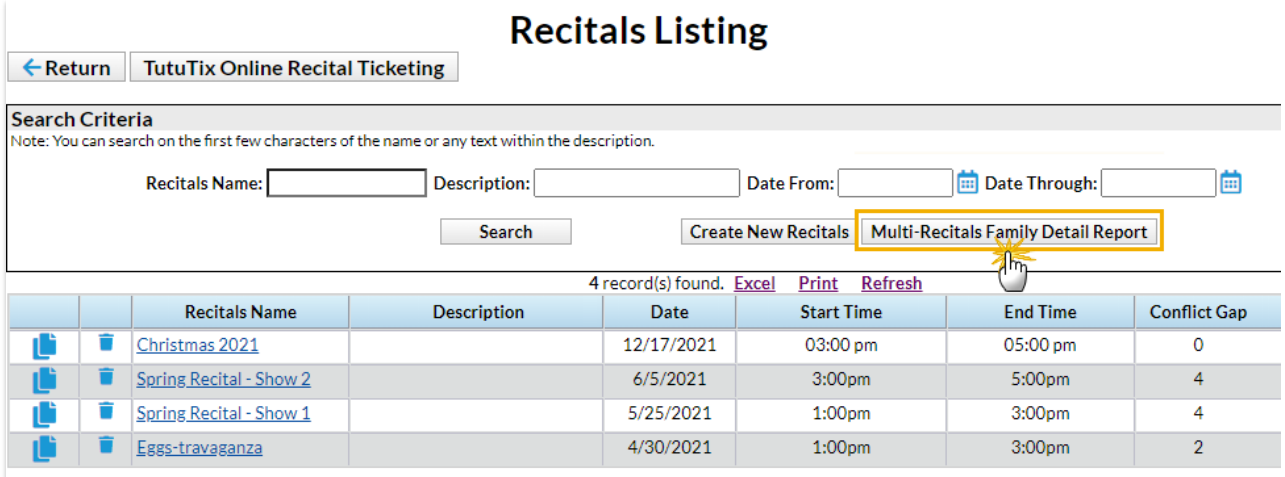

After clicking the Multi-Recital Family Detail Report, select a search date range and click Run Report.

Export to Microsoft Word or Microsoft Excel by using the appropriate link.

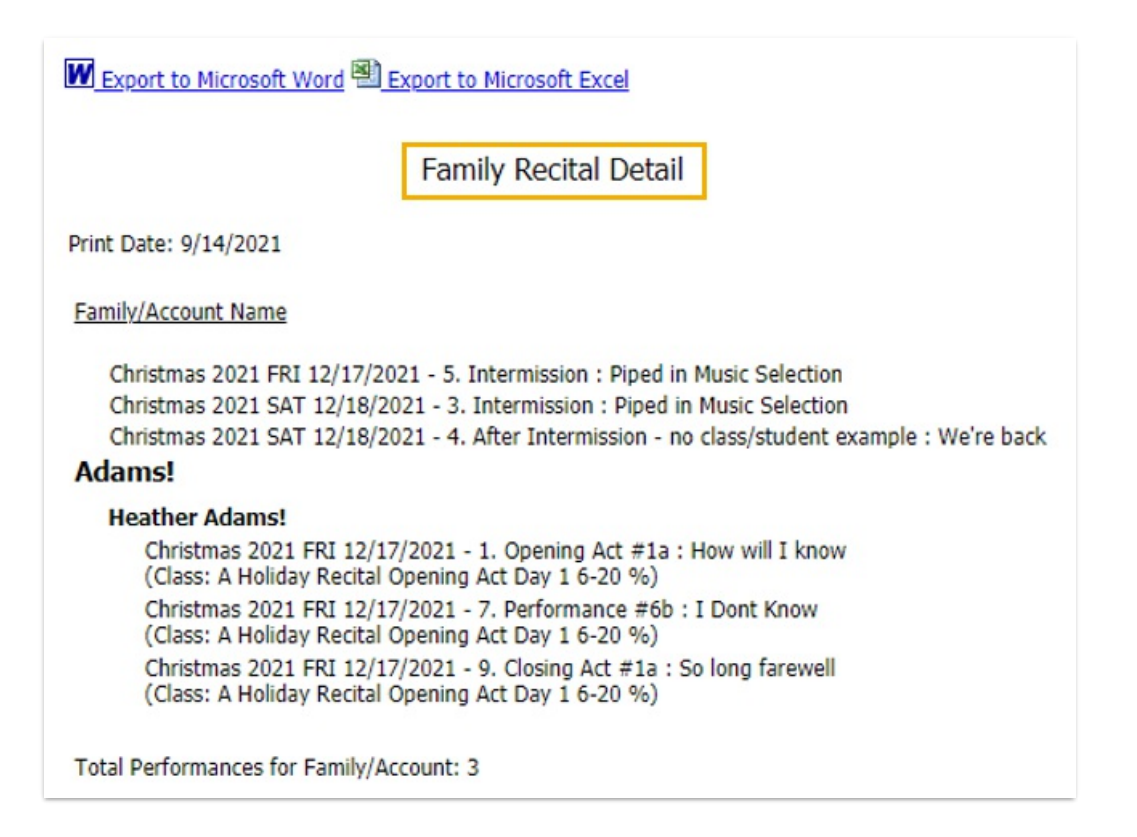

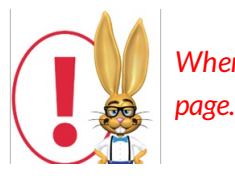

*When a performance does not have students assigned to it, it will be listed atthe top ofthe*

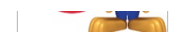